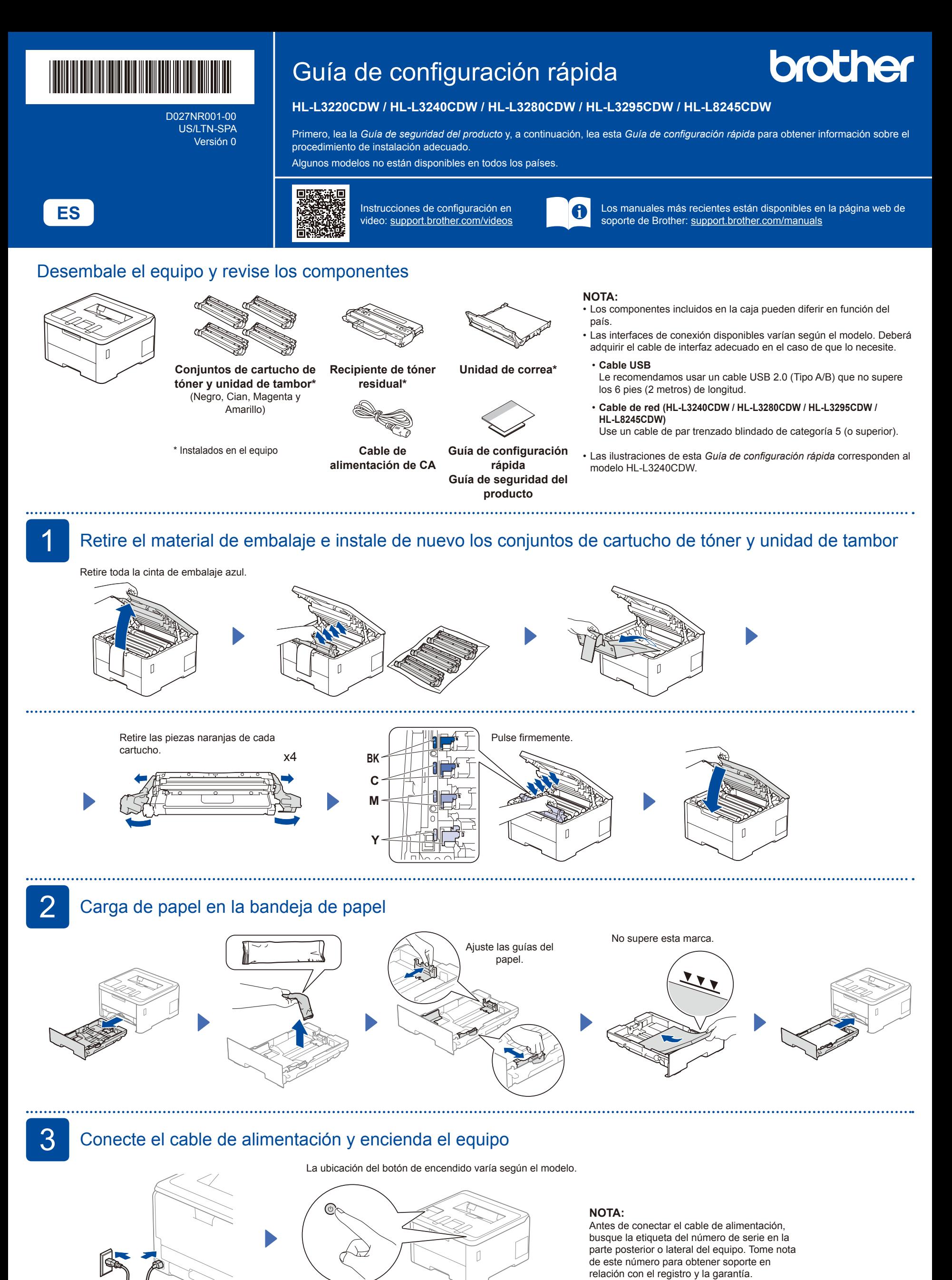

Parte delantera

Parte trasera

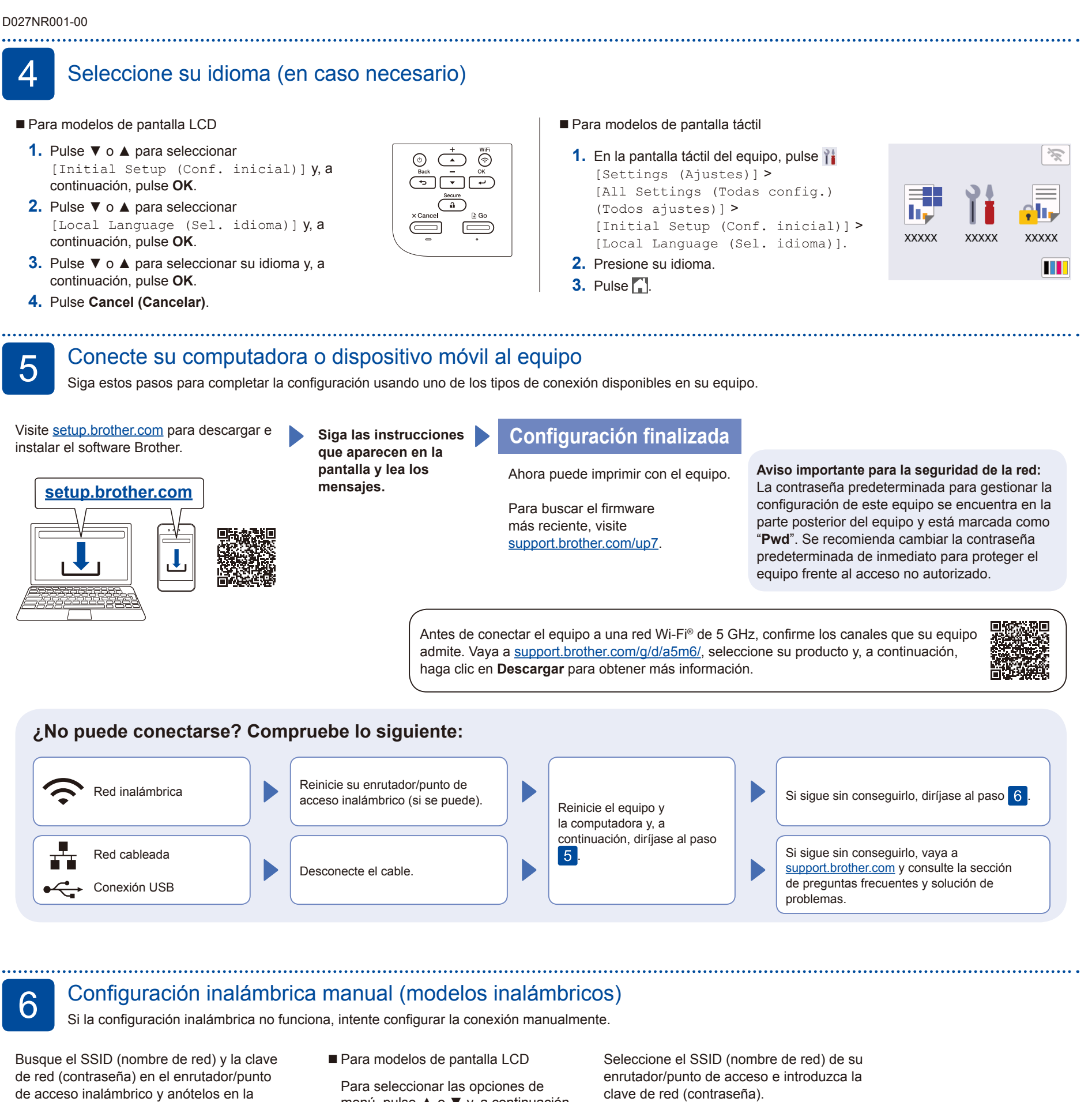

tabla a continuación.

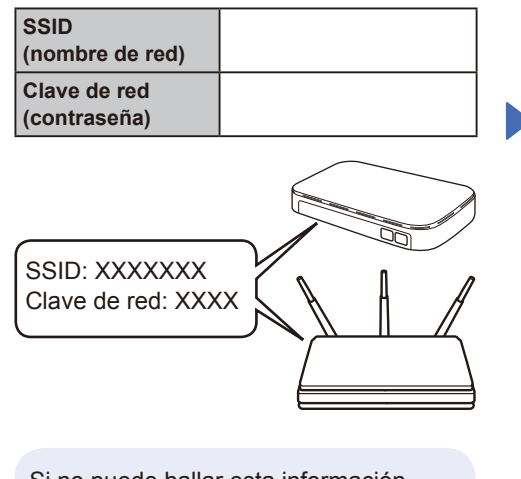

Si no puede hallar esta información, comuníquese con su administrador de red o con el fabricante del enrutador/ punto de acceso inalámbrico.

menú, pulse ▲ o ▼ y, a continuación, pulse **OK** para confirmar. Seleccione [Red] > [WLAN(Wi-Fi) (WLAN (Wi-Fi))]

[Buscar red]. Siga las instrucciones de la pantalla LCD.

Para modelos de pantalla táctil

 $Pulse \geq$ [Buscar red Wi-Fi]. Siga las instrucciones que aparecen en la pantalla táctil.

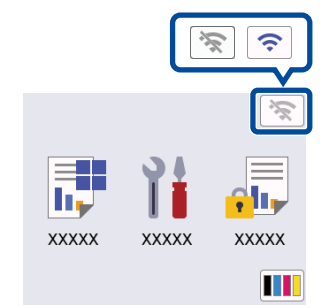

• Para modelos de pantalla LCD

Mantenga pulsado ▲/▼ para

seleccionar uno de los siguientes caracteres: 0123456789abcdefghijklmnopqrstuvw xyzABCDEFGHIJKLMNOPQRSTUVW XYZ(espacio)!"#\$%&'()\*+,-./:;<=>?@  $[\nabla]^\wedge \_{}^{\!\!\!\!\!\!\!\!\cdot\;\;}$ 

Si la configuración inalámbrica es correcta, la pantalla táctil/LCD muestra [Conectada].

Si la configuración no es correcta, reinicie su equipo Brother y su punto de acceso/enrutador inalámbrico, y repita el paso 6

Vaya a 5 para instalar el software.